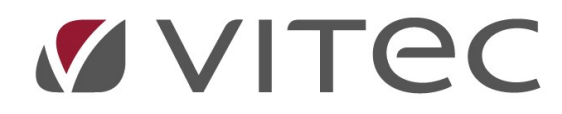

# TF - Ärenden

Entreprenadgarantier

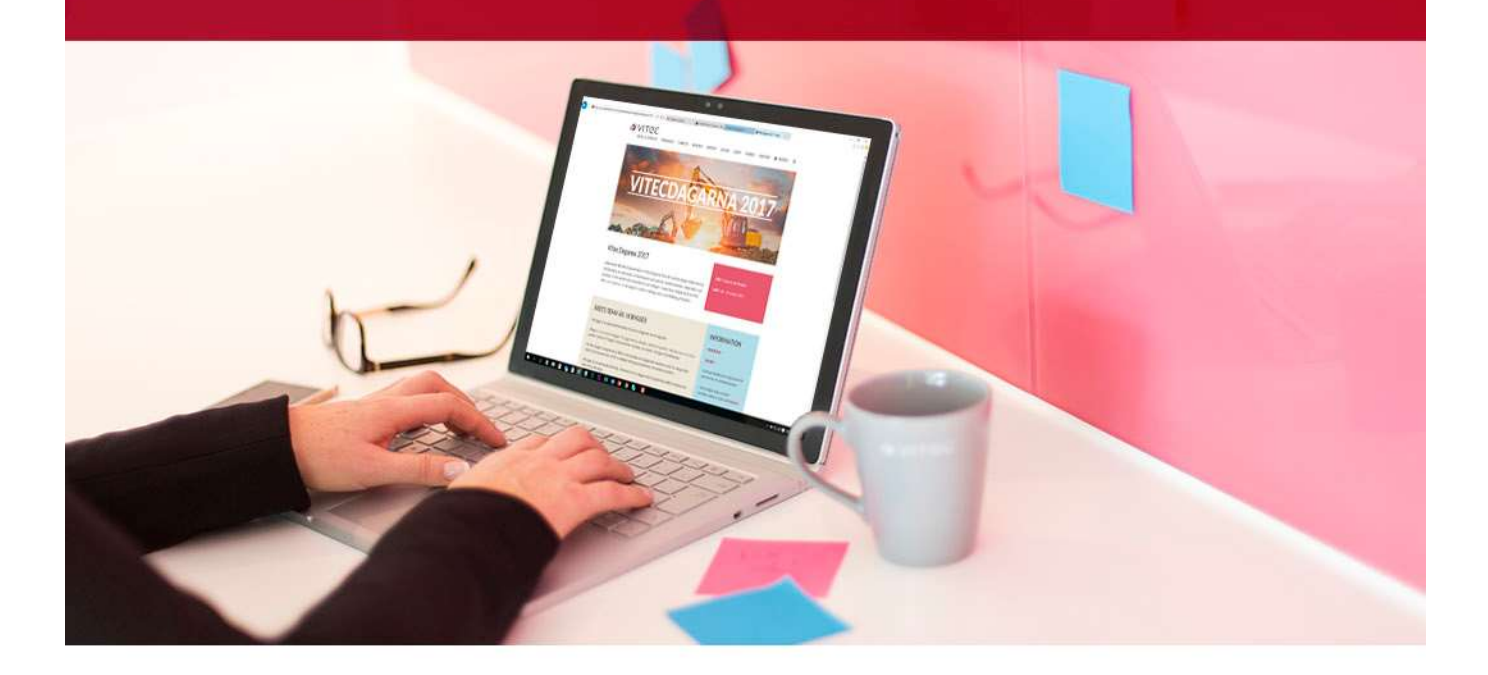

## Innehållsförteckning

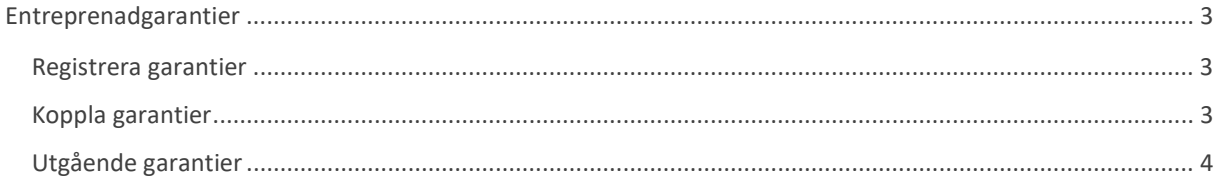

### Entreprenadgarantier

Hantering av garantier i samband med större ombyggnadsprojekt kan var komplicerat och tidsödande därför finns det en möjlighet att arbeta med garantier på en lite högre nivå i systemet.

#### Registrera garantier

I dialogen för Fastighet, Byggnad och Objekt finns en flik för att registrera garantier som gäller ex. ombyggnader för objektet, byggnaden eller fastigheten.

Garanti registreras med Fr o m datum, T o m datum, Garantiresurs (den resurs som ansvarar för garantin), Ansvarig (person ur den egna organisationen som ansvarar för entreprenaden ex. projektledare eller liknande)

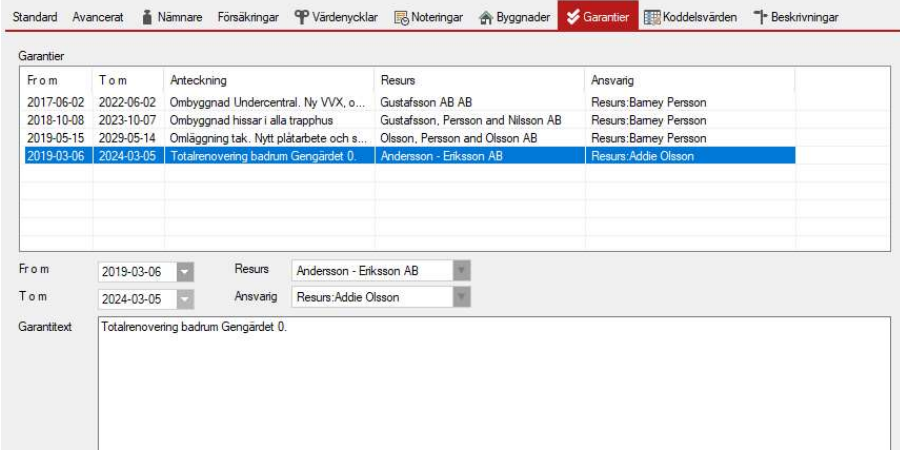

#### Koppla garantier

Vid skapa eller redigering av ärende kan pågående garanti kopplas till ärendet genom att välja bland aktiva garantier i drop-down listan. Det finns ingen automatik i att garanti kopplas till ärendet utan det är ett beslut som den som skapar eller redigerar ärendet i TF klienten eller TFapp måste fatta.

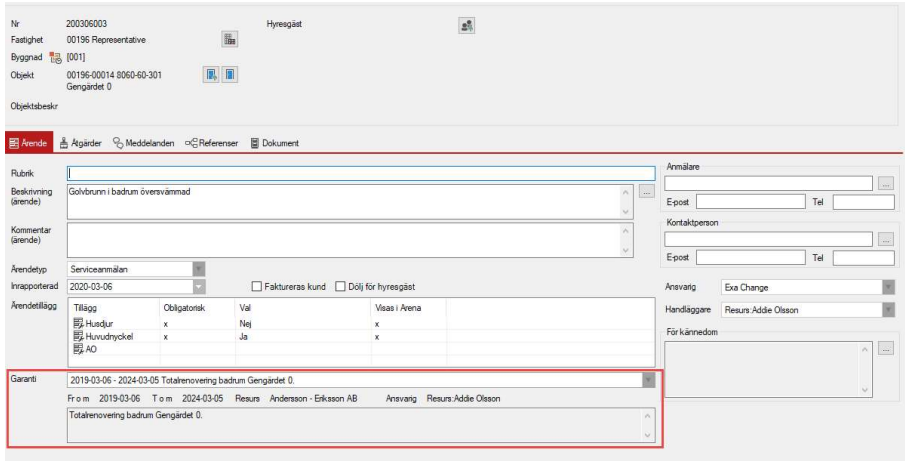

Finns det aktiva garantier att välja mellan visas det med texten Välj garanti i drop-down fältet för garantier. Om aktiva garantier saknas är fältet utgråat.

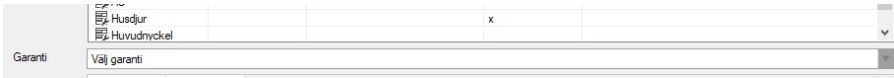

Om en garanti kopplas till ett ärende som är under registrering sätts Ansvarig på ärendet till den som är registrerad som Ansvarig för garantin. Garantiresurs, dvs. den resurs som är registrerad som resurs på garantin kommer att sättas som tilldelad resurs för alla åtgärder kopplade till ärendet oavsett andra tilldelningsregler som är kopplade till den aktuella ärendetypen.

Om en garanti kopplas till ett befintligt ärende kommer ansvarig att bytas mot Garantiansvarig och tilldelad resurs att bytas mot Garantiresurs på de åtgärder som är ej påbörjade. Åtgärder som är pågående, avslutade eller annullerade kommer inte att påverkas.

#### Utgående garantier

För att kunna hålla koll på när entreprenadgarantier löper ut kan man sätta upp ett schemalagt jobb i Verktyg>Schemalagda tjänster

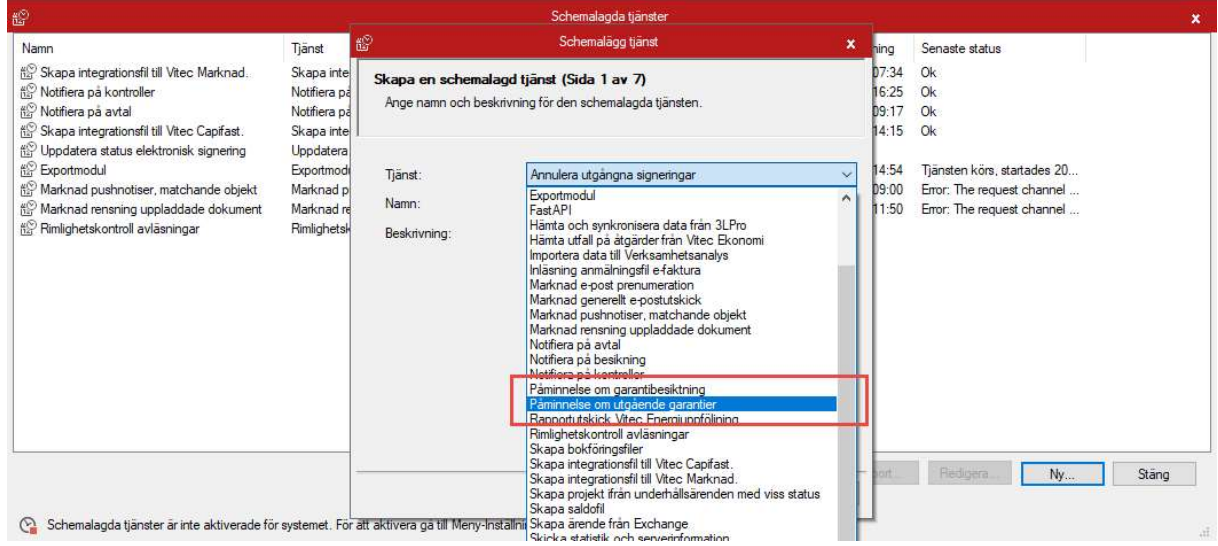

Schemalägg tjänsten Påminnelse om utgående garantier. I steg 5 av wizarden anger man antal dagar innan garantin löper som epost ska skickas och till vilken epostadress påminnelsen ska gå.

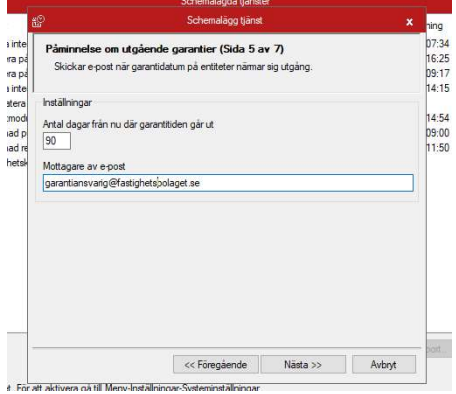